# **SBEENGE :-**

# MANUAL DE INSTRUCCIONES **INSTRUCTIONS** Controlador WIFI para Tiras de LEDs - RGB / Compatible Alexa WIFI Controller for LED Strips - RGB - Alexa Compatible CA-WS03

**Controlador WIFI para Tiras de LEDs - RGB - Compatible Alexa**

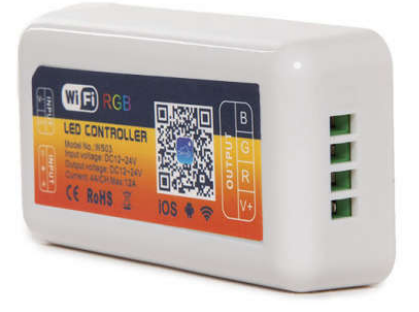

#### **Características del producto:**

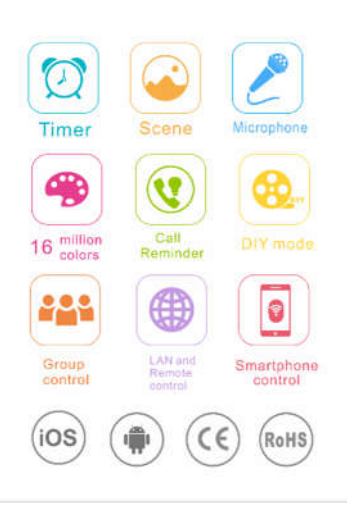

Trabaja tanto en 12Vdc como en 24Vdc.

Función principal: temporizador, grupos, escenas, recordatorios de llamadas.

Se puede seleccionar 1600 millones de colores, operación especial para cambio de color y saturación.

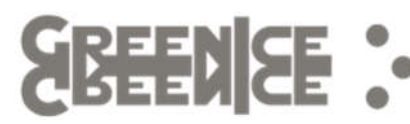

Dispone de temporizador.

Compatible con Amazon Alexa.

Disponible control mediante LAN y larga distancia.

#### **Technical parameters**

Voltaje de alimentación: 12-24VDC

Temperatura de trabajo: -30 – 55℃

Consumo en vacío: 1W

Modo de conexión: Ánodo común

Dimensiones: 85x45x23mm

Peso neto: 45g

Corriente de salida: 4A/CH max: 12A

Potencia de salida: 12V: 144W; 24V: 288W

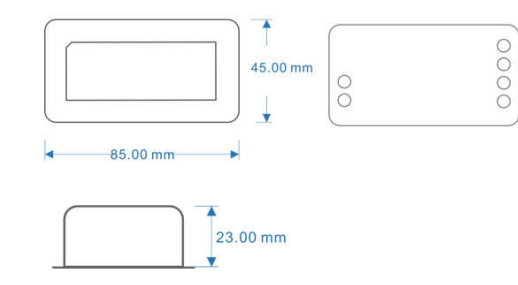

## **Configuración:**

Instalar la Fuente de alimentación, el controlador y la luminaria LED, luego encienda el circuito, y abra la red wifi en el teléfono móvil.

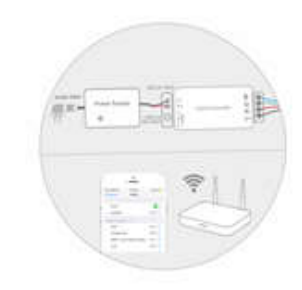

Busque el código QR para descargar la APP, o busque directamente "OPEN-LIT" en la App Store o en Google Play, inicie la App, haga click en "Register" en la parte superior derecha, ingrese el email y asigne una contraseña y haga click en "Register"

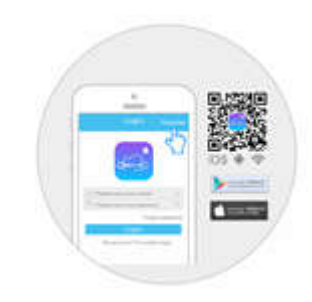

Luego de iniciar session, ingrese en la interfaz del "Device", haga click "+" para añadir un nuevo dispositivo, luego haga click en "Add WiFi device" para iniciar la configuración.

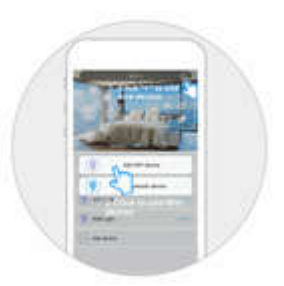

Ingrese la red WiFi y la contraseña, haga click en "Configure", luego la App te recordará que la configuración se completará en 40 segundos.

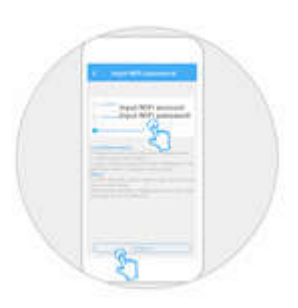

Después de la configuración, haga click en "Back" y la App ingresará en la interfaz, haga click en "Continue to configure" si la configuración falla o si se quiere configurar un nuevo dispositivo.

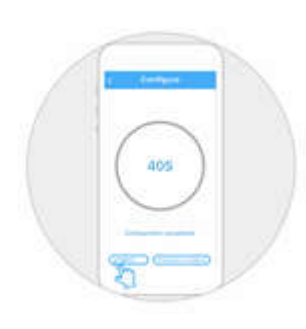

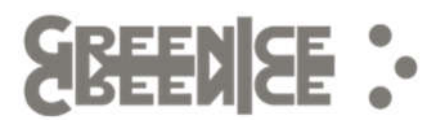

Abra la interfaz del "Device", y allí puede realizar las operaciones y controles que desea.

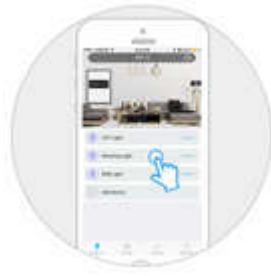

#### **Reinicio de fábrica**

El dispositivo requiere ser reiniciado a los valores de fábrica si este ha sido configurado con otra cuenta de usuario anteriormente o si la configuración ha fallado muchas veces.

Pasos:

Encienda el dispositivo, luego apague el dispositivo más de 5 segundos.

Encienda y apague el dispositivo 4 veces, cada paso de encendido y apagado necesita 5 segundos, luego las luces van a parpadear indicando que el dispositivo se ha reiniciado.

**WIFI Controller for LED Strips - RGB - Alexa Compatible**

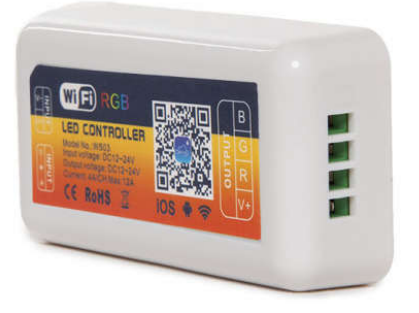

#### **Product features:**

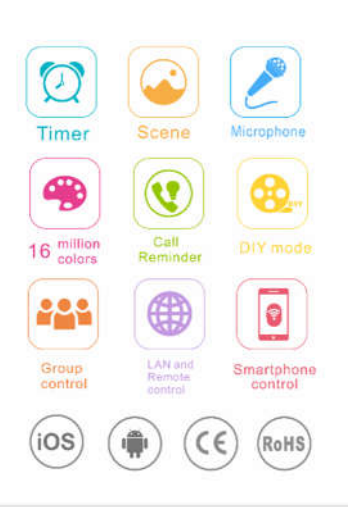

Adopt DC 12 – 24V wide voltage, it supports 12Vdc, 24Vdc LED light.

Main functions: Timer, group, scene, phone calling reminder.

1600 millions of colours, special operation for colour and saturation changes.

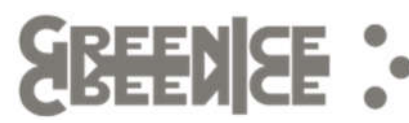

Timer available.

Works with Amazon Alexa.

Support LAN control and long-distance control.

#### **Technical parameters**

Input voltage: 12-24VDC

Working temperature: -30 to 55℃

Static power consumption: 1W

Connection mode: common anode

Dimension: 85x45x23mm

Net weight: 45g

Output current: 4A/CH max: 12A

Output power: 12V: 144W; 24V: 288W

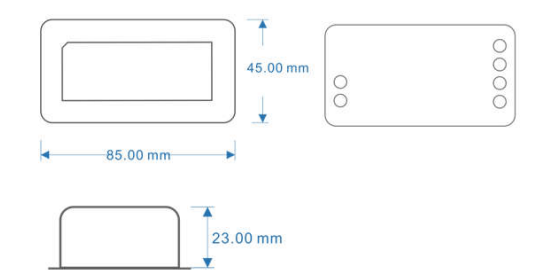

## **Configuration:**

Install the power supply, the controller and the LED lamp, then power on, open WiFi via mobile phone.

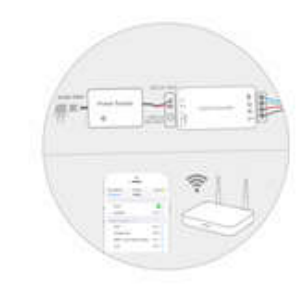

Scan the QR code to download the APP, or search "OPEN-LIT" in App Store or Google Play, turn on the App, click "Register" in the top right, enter your email, set your password and click "Register".

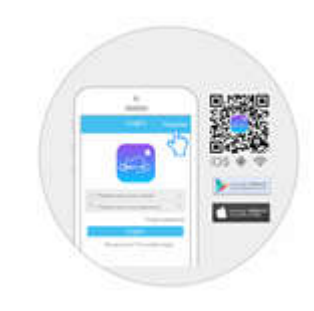

After login, enter "Device" interface, click "+" to add new device, then click "Add WiFi device" to start configuration.

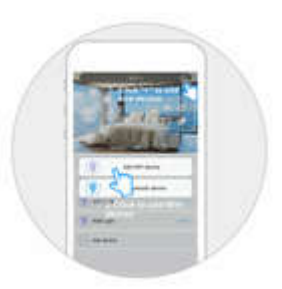

Input your wireless account and password, click "Configure", then the App will remind you if it completes the configuration within 40 seconds.

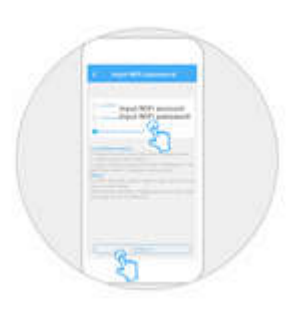

After the configuration, click "Back" and the app will enter "Device" interface, click "Continue to configure" if the configuration failed or you want to configure next device.

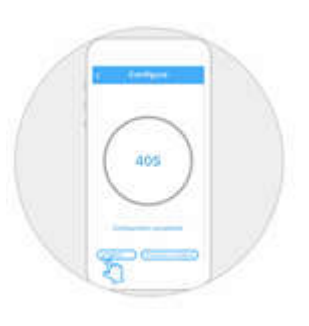

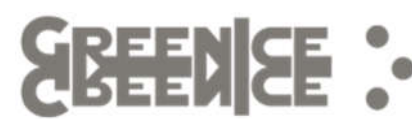

Open the "Device" interface, operate the lamp to start your intelligent life.

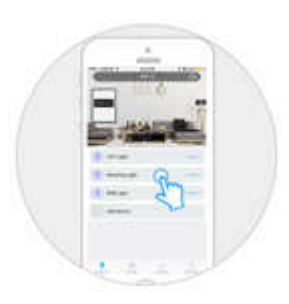

# **Restore to the factory settings operation**

The device need to be restored to the factory defaults if it has been configured to other app account before or you have failed to configure many times.

Steps:

Power on the device, then power off more than 5 seconds.

Power on, off, on, off, on, off, on, each step of power on to power off need within 5 seconds, the lamp will flash.